## Инструкция по формированию заявления о распоряжении путем зачета суммой денежных средств, формирующих положительное сальдо елиного налогового счета\*

## *Термины:*

- *Заявление о распоряжении путем зачета суммой денежных средств, формирующих положительное сальдо единого налогового счета налогоплательщика, плательщика сбора, плательщика страховых взносов и (или) налогового агента (КНД 1150057) (далее – Заявление)*
- *индивидуальные предприниматели (ИП)*
- *юридические лица (ЮЛ)*

ФНС России с целью удобства взаимодействия с налоговыми органами доработан функционал сервисов ФНС России группы «Личные кабинеты» (далее – Личные кабинеты) для ИП и ЮЛ. Рассмотрим пошаговую инструкцию, как подать Заявление в Личных кабинетах ИП И ЮЛ.

1. Так, для подачи заявления в **Личном кабинете ИП** необходимо выбрать раздел «Жизненные ситуации»:

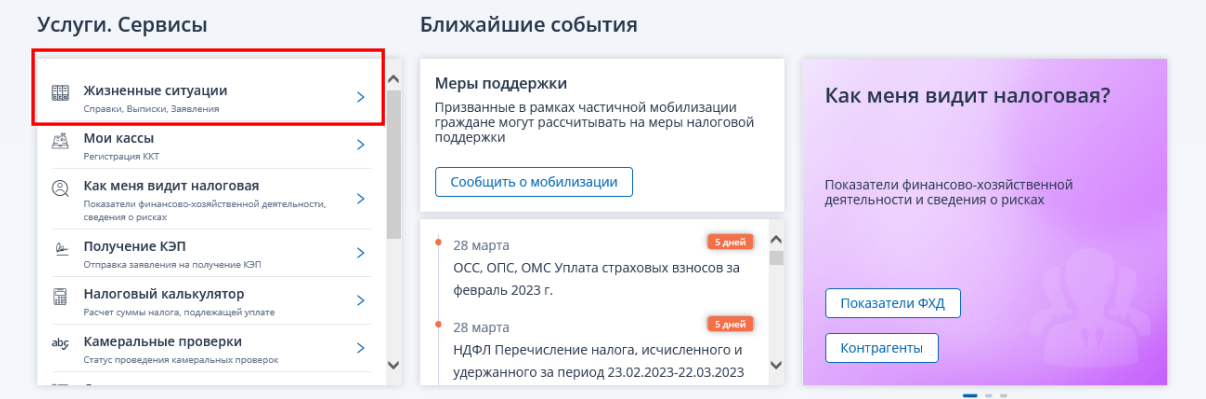

Затем перейти в раздел «Распорядиться сальдо ЕНС» и выбрать заявление.

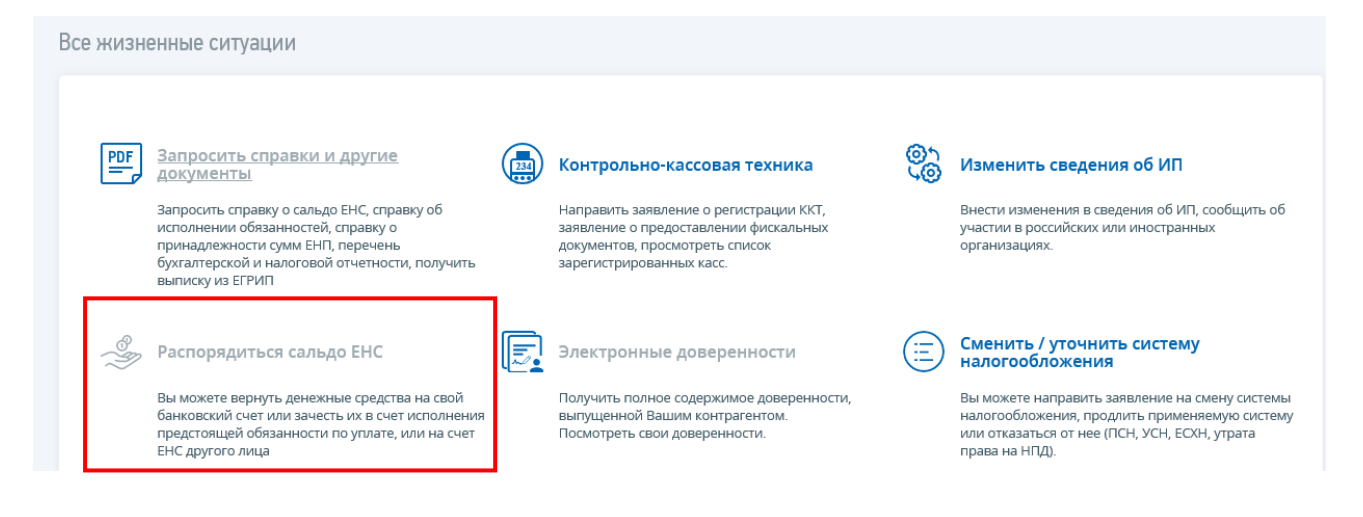

Другой способ: на главной странице сервиса перейти в «Меню»:

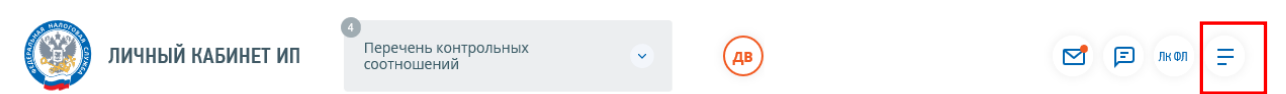

Затем нажать кнопку «Все сервисы» и в блоке «Единый налоговый счет» выбрать заявление:

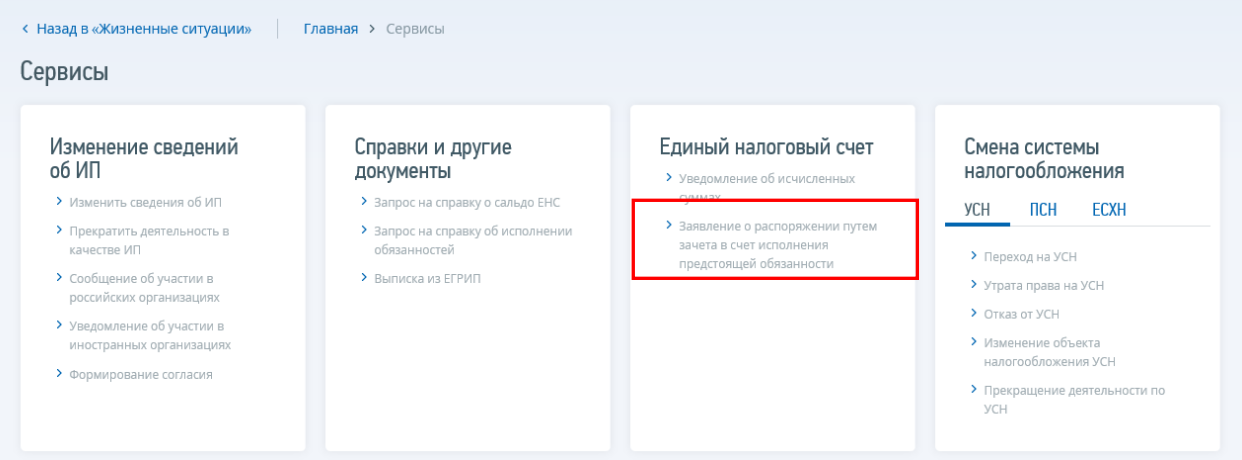

2. Для пользователей **Личного кабинета ЮЛ** также предусмотрены два способа.

1 способ: выбрать в меню пункт «Заявления.Запросы»:

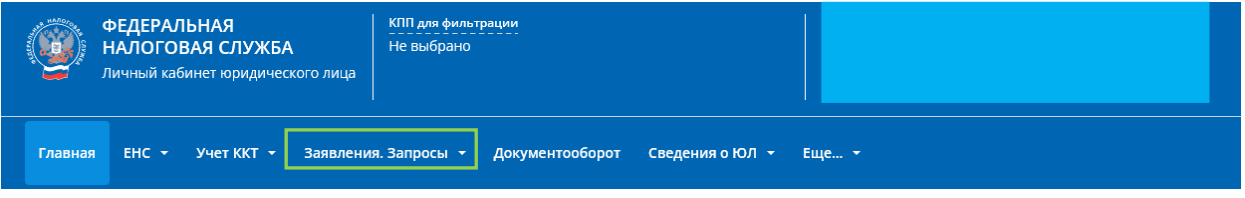

Далее в разделе «ЕНС» выбрать заявление:

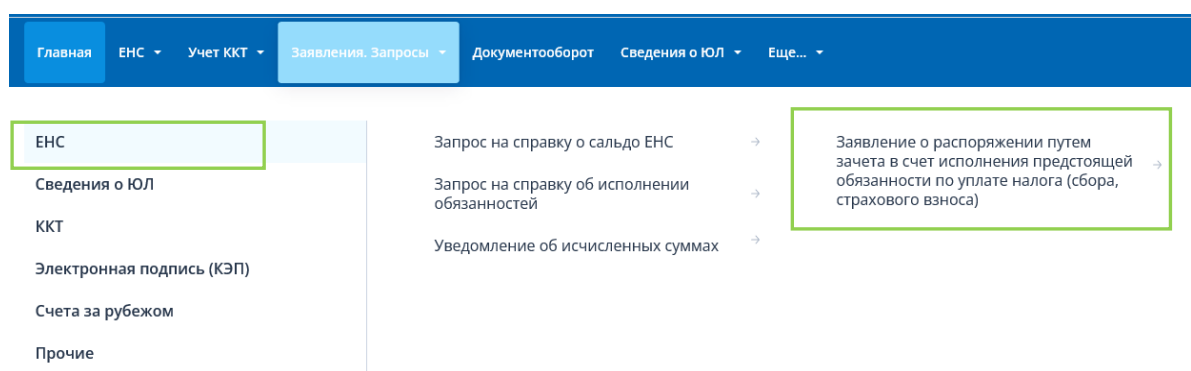

2 способ: на главной странице перейти в раздел «Заявления.Запросы» и выбрать заявление:

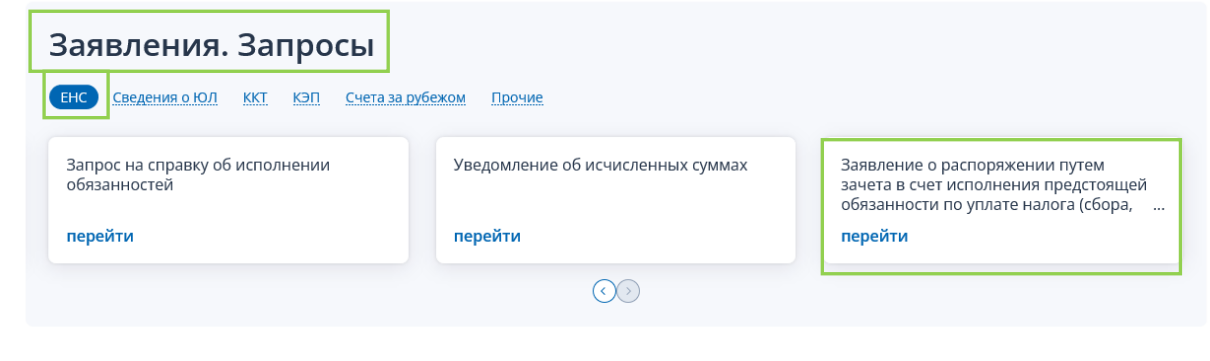

Взаимодействие с налоговыми органами в электронном видеудобный и надежный способ!